## **06. Se o arquivo de movimentação diária não foi enviado, como validar?**

╮

É possível monitorar o envio dos arquivos através da opção **Monitoramento de Informações**, e os status dos envios dos arquivos é destacado por uma bolinha nas cores verde (sucesso) ou vermelha (com erro), e a coluna inconsistência (SIM/NÃO), quando o arquivo apresenta uma falha de transmissão é possível validar o ocorrido através do relatório de inconsistências, para acessá-lo basta selecionar a transmissão desejada e pressionar o atalho **F5 – Relatório de Divergências**.

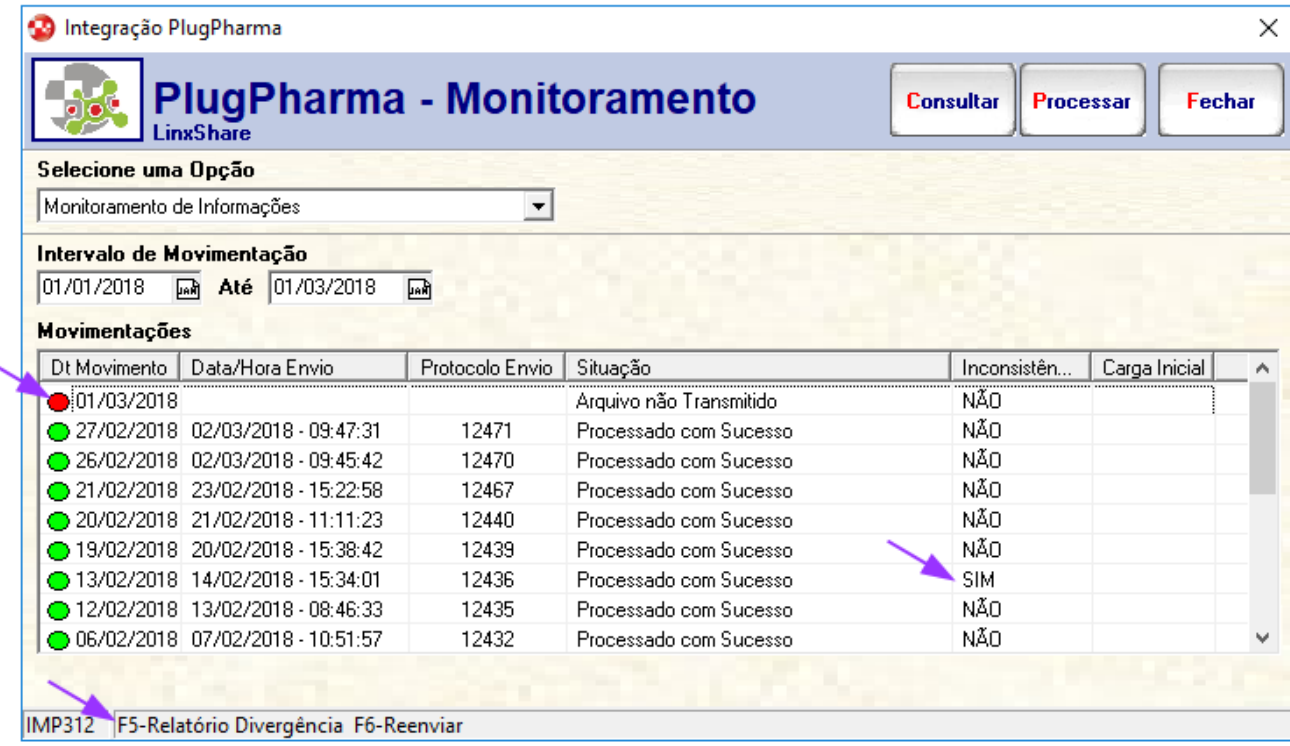